## **5: In Bildern denken**

## **243** *Ausschnitte erzählen eine Geschichte*

## **Die Aufgabe**

- 1. Sucht in dem Filmbild fünf Bildausschnitte und bringt sie in eine Reihenfolge, sodass eine Bildergeschichte erzählt wird. Das erste Bild ist auf jeden Fall das vollständige Ausgangsbild, die Totale.
- 2. Wählt die fünf besten Ausschnitte aus und bringt sie in die Reihenfolge, die euch am sinnvollsten erscheint.
- 3. Nun übertragt euer Ergebnis auf den Computer. Importiert das Filmbild in eure Präsentations-Software und kopiert die Seite zunächst sechsmal.
- 4. Die erste Seite bleibt wie sie ist. Auf den folgenden Seiten schneidet die Bilder entsprechend eurer Auswahl zurecht. Benutzt dazu die Funktion "Bild formatieren" und "zuschneiden". Schiebt euren Ausschnitt in die Mitte der Seite.
- 5. Damit die Ausschnitte alle ungefähr gleich groß sind, bringt die Bilder auf die Breite von 5 Zentimeter. Diese setzt ihr auf die gleiche Stelle auf der jeweiligen Seite. Dann speichert ihr eure Datei.
- 6. So geht ihr anschließend auch mit den vier weiteren Seiten vor.
- 7. Zum Schluss zeigt eure Bilder als Präsentation in der Klasse. Erklärt, warum ihr euch genau für diese Ausschnitte entschieden habt.

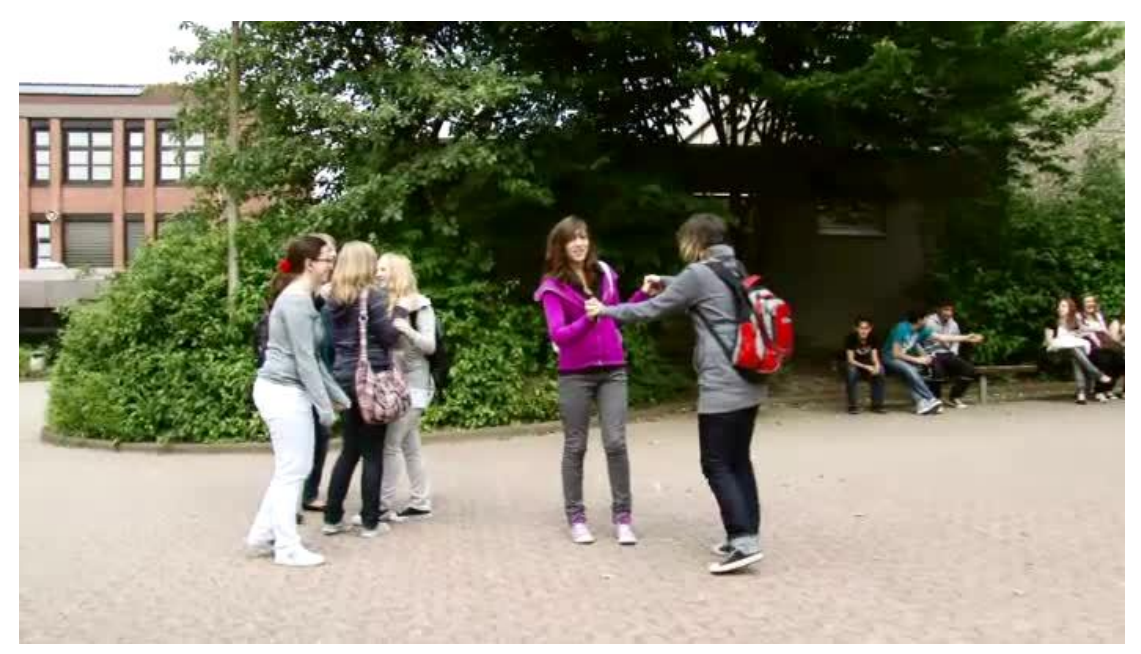

Filmbild aus "Herr Rücker"